## **Mode d'emploi du CD-Rom**

## **Télécharger l'application (voir p.2 de couverture) ou installer le CD-Rom** 1

**Sur PC:** Insérer le disque dans votre lecteur: l'installation se lance automatiquement. Si ce n'est pas le cas, aller dans le «Poste de travail» (menu «Démarrer»), cliquer sur le fichier «Narramus\_Loup\_ gris\_PC.exe» et suivre les étapes d'installation jusqu'à la fin. Une icône s'affiche alors sur le «Bureau» : double cliquer dessus pour lancer le CD.

**Sur Mac:** Insérer le disque dans votre lecteur et double cliquer sur l'icône pour l'ouvrir. Double cliquer sur «Narramus Loup gris MAC» puis glisser l'application dans le dossier «Applications». Aller dans le dossier «Applications » et double cliquer sur «Narramus\_Loup\_gris ».

**Sur Linux**: Insérer le disque dans votre lecteur et double cliquer sur l'icône pour l'ouvrir. Double cliquer sur «Narramus\_Loup\_gris\_linux64.tar.gz » puis décompresser le dossier. Double cliquer sur l'application pour l'ouvrir.

L'insertion du CD n'est plus nécessaire une fois l'application installée sur l'ordinateur.

## **Naviguer dans l'application** 2

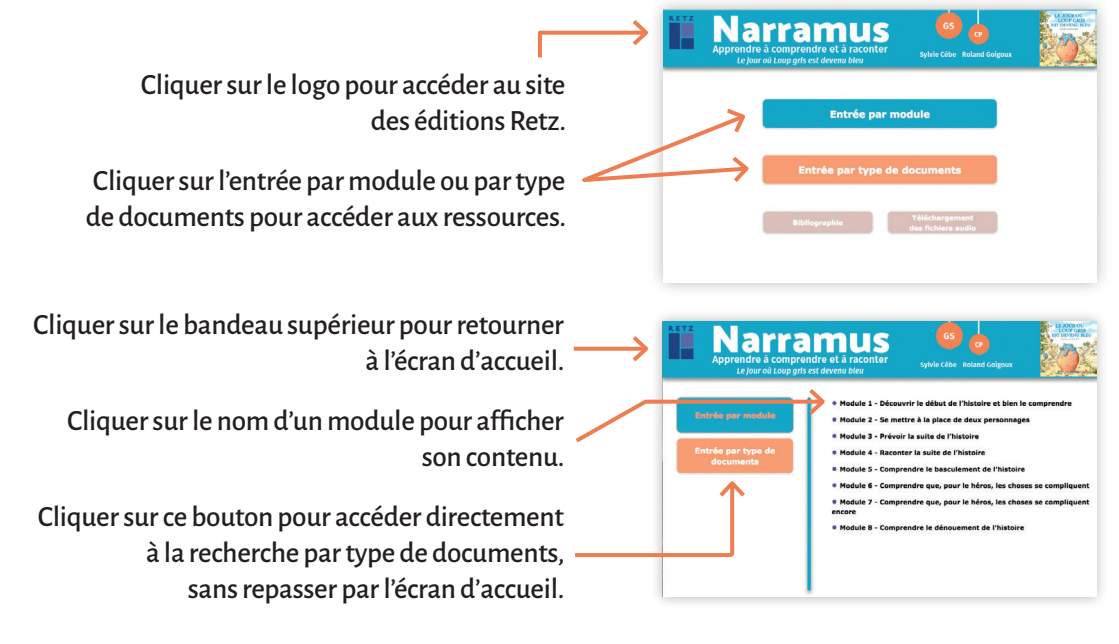

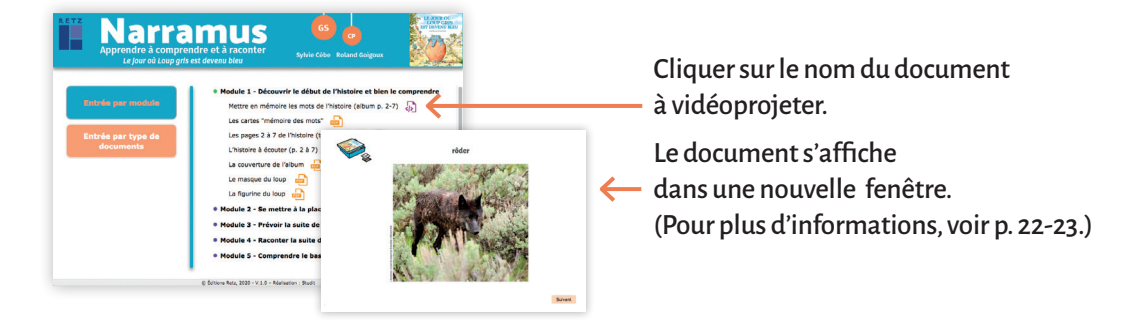

**N° de projet**: 10264839 - **Dépôt légal**: juin 2020. Achevé d'imprimer en France en juin 2020, sur les presses de l'imprimerie Chirat.

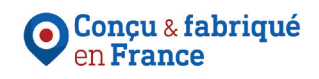